## **Engineering Equation Solver (EES)**

**Access Instructions** 

Omar Labban

Spring 2020

2.60/2

Fundamentals of Advanced Energy Conversion

Credits: Adapted from a presentation by Aniket Patankar (Spring 2019)

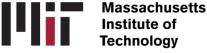

EES (pronounced 'ease') is a software we will be using for some Homework's in this class. The software lends itself to solving coupled non-linear equations requiring thermodynamic data (think steam tables, Cp values, etc.). A few strengths of EES are:

- Access thermodynamic and transport property data for many engineering fluids.
- Solving simultaneous non-linear equations (and you can enter them in any order while writing the program!)
- Plot graphs, create tables good for parametric studies of reasonably complex systems.

EES can be downloaded and run on a Windows machine. Unfortunately, MIT stopped this form of licensing mid-2017.

If you have access to an EES license, you are welcome to use it on your Windows computer.

If not, please follow the instructions shared here. Those are also applicable to Mac and Linux users.

EES only works well in a Windows environment. All users can access EES hosted on an MIT server, as follows:

- Download and install the Citrix Workspace through MIT IS&T: <u>https://ist.mit.edu/citrix/all</u>
- 2. Launch the Citrix Workspace and login using your Kerberos credentials to access the Athena domain.
- 3. From the dashboard, you should see EES, or you can search for it. When you click on it, it will launch within the Citrix Workspace. *If you don't see EES after logging in, refer to Troubleshooting on the next slide.*
- 4. Saving files: Save to the local Dropbox folder on your machine.

## Troubleshooting

The most common issue some of you might face is not seeing EES after logging into the server using Citrix. This is likely a permissions problem which we can address if you indicate as much in the Google sheet above. MIT OpenCourseWare https://ocw.mit.edu/

2.60J Fundamentals of Advanced Energy Conversion Spring 2020

For information about citing these materials or our Terms of Use, visit: <u>https://ocw.mit.edu/terms</u>.